## m – ფაილები

გარდა იმისა, რომ ბრძანებები შეგვიძლია მივცეთ ბრძანებების ფანჯრიდან, შეგვიძლია წინასწარ შევქმნათ ბრძანებათა მწკრივი ტექსტური ფაილის სახით, რომლის სახელს უნდა ჰქონდეს გაფართოება .m, მაგ. test.m. ასეთ ფაილებს ეწოდება m-ფაილები. ფაილის სახით შენახული ბრძანებათა ასეთი მწკრივი შეგვიძლია შემდგომშიც გამოვიყენოთ. ამ ფაილებს აგრეთვე უწოდებენ "ხელნაწერ" ფაილებს, რადგან წარმოადგენს ტექსტურ ASCII ფაილს და შეგვიძლია შევქმნათ ნებისმიერი ტექსტური რედაქტორით.

m ფაილები ასევე გამოიყენება MATLAB-ის ახალი ფუნქციების შესაქმნელად.

არსებობს ორი ტიპის მ-ფაილები: m-ფ**აილ-სცენარები** და m-ფ**აილ-ფუნქციები.** 

## m-ფაილ-სცენარები

m-ფაილი-სცენარები შეიცავენ პროგრამა MATLAB-ის ბრძანებათა მიმდევრობას და რომლებიც მოცემული მიმდევრობით, ანუ სცენარით, სრულდებიან. მათ შეგიძლიათ მიანიჭოთ ნებისმიერი სახელი, მხოლოდ გაფართოვება აუცილებლად უნდა იყოს .m. mფაილის სახელი აუცილებლად უნდა იწყებოდეს ტექსტური სიმბოლოთი, არ უნდა ემთხვეოდეს მატლაბის სპეციალური სიდიდის ან ფუნქციის სახელს და მასში ასოების გარდა დასაშვებია მხოლოდ ციფრებისა და ქვედა ტირეს გამოყენება.

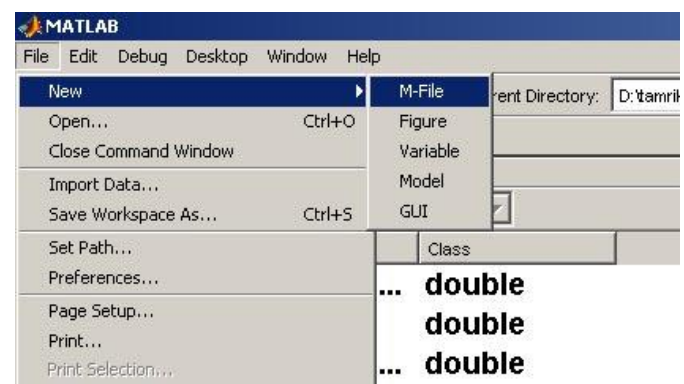

MATLAB-ში მ-ფაილები იხსნება მენიუდან File/new/M-File არჩევით, რის შედეგადაც იხსნება ახალი მ-ფაილი MATLAB-ში არსებულ მ-ფაილების რედაქტორში.

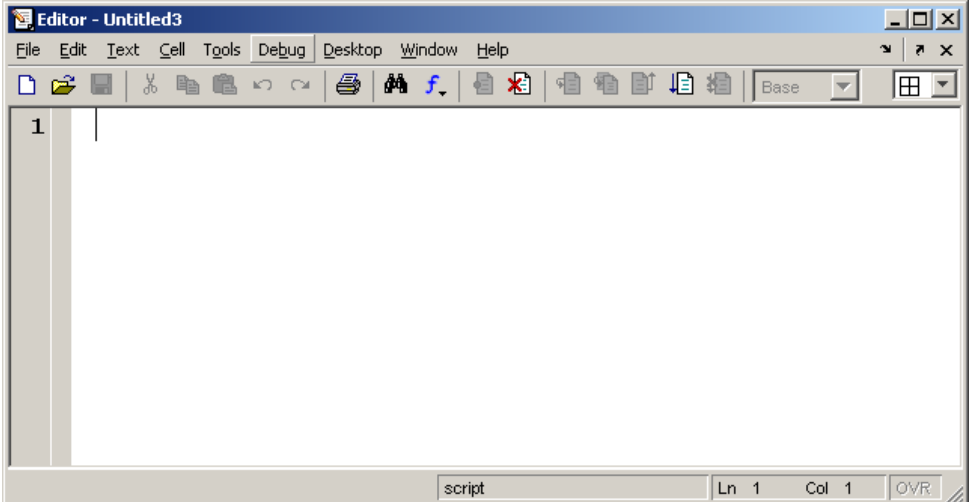

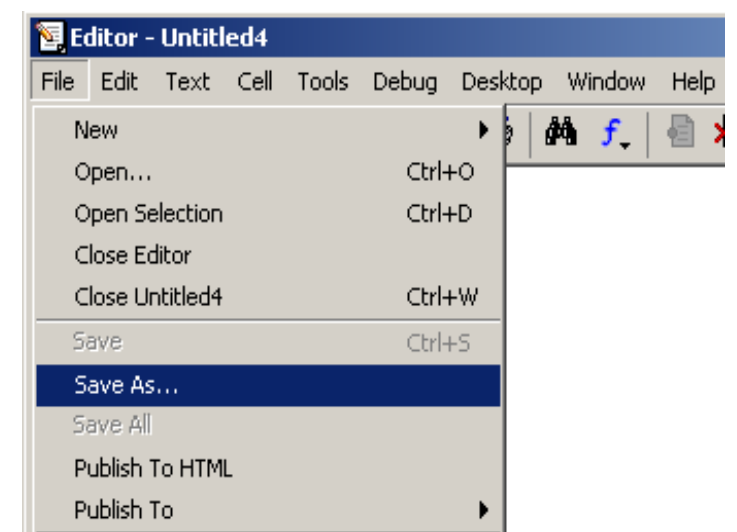

შექმნილ ფაილს ვიმახსოვრებთ გახსნილი რედაქტორის მენიუდან File/Save as-ით.

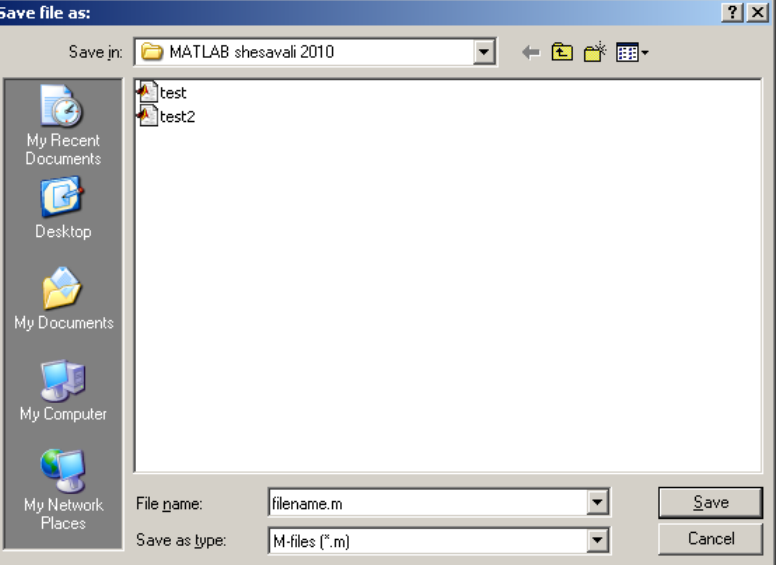

m-ფაილ-სცენარის, ანუ პროგრამის, გაშვება შეიძლება ბრძანებათა ფანჯარადან მისი სახელის აკრეფითა და Enter კლავიშის დაჭერით ან რედაქტორიდან run (F5) ბრძანებით.

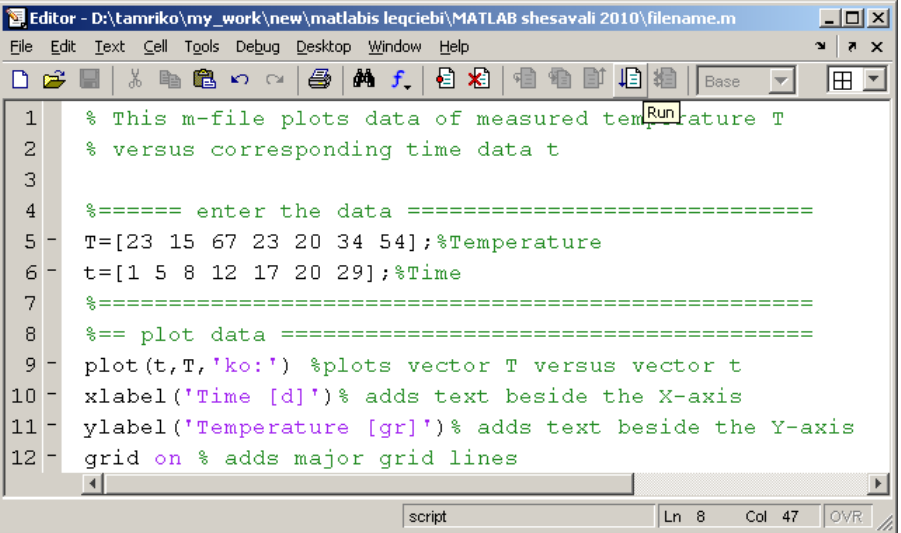

რეკომენდირებულია რომ m-ფაილებს დაურთოდ კომენტარები. კომენტარები იწყება პროცენტის ნიშნით %; კომენტარში მოცემული ტექსტი არ ახდენს არანაირ გავლენას პროგრამის შესრულებაზე.

ნებისმიერი m-ფაილ-სცენარის დასაწყისში მოცემული კომენტარი help ბრძანებით შეიძლება იქნას გამოძახებული ბრძანებათა ფანჯარაში.

MATLAB-ის რადაქტორში კომენტარებს მწვანე ფერი აქვთ რაც ძლიერ მოხერხებულია მათი შავი ფერის პრძანებათა ტექსტიდან გამოსარჩევად. შემდგომში ჩვენ გავეცნობით ამ რედაქტორის სხვა დადებით მხარეებსაც.

m-ფაილ-სცენარების შესრულების დროს გამოყენებული ცვლადები აისახებიან სამუშაო არეში (workspace-ში) და მათში შესაძლებელია სამუშაო არეში არსებული ნებისმიერი ცვლადის გამოყენება.

სხვა ადრე შექმნილი ცვლადების მნიშვნელობებისგან თავიდან ასაცილებლად mფაილ-სცენარის სასურველია დაიწყოთ clear all ბრძანებით, მაშინ ადრე შემოტანილი ცვლადები გავლენას ვეღარ მოახდენენ შედეგზე. მ-ფაილები-სცენარის დასაწყისში ხშირად გამოიყენებენ close all ბრძანებასაც, რომელიც ხურავს ადრე გახსნილ ყველა გრაფიკულ ფანჯარას.

## m-ფაილ-ფუნქციები

ფუნქცია უნიკალური სახელის ობიექტია, რომელიც ასრულებს თავის არგუმენტებზე განსაზღვრულ გარდაქმნებს და შედეგი გამოაქვს ეკრნზე. ფუნქციის არგუმენტბი (პარამეტრები) მოთავსებულია მრგვალ ფრჩხილებში. ზოგად შემთხვევაში ფუნქცია ჩაიწერება შემდეგი სახით:

$$
[y_1, y_2, \dots, y_n] = \text{func}(x_1, x_2, \dots, x_m)
$$

სადაც *i y* - გამოსასვლელი (ანუ საპოვნი გამოსათვლელი) პარამეტრებია, *i <sup>x</sup>* - კი თავიდანვე მოცემული ცნობილი შესასვლელი პარამეტრებია.

მატლაბში ფუნქცია შეიძლება იყოს ჩაშენებული (შიდა, რომლის კოდიც არ ჩანს, მაგ. sin და cos) და გარე ანუ მ-ფაილ-ფუნქცია, რომლის შემოღება ან რედაქტირება შეუძლია ნებისმიერ მომხმარებელს.

m-ფაილ-ფუნქცია ისევე იხსნება როგორც m-ფაილ-სცენარი, ოღონდ m-ფაილფუნქციის პირველი სტრიქონი აუცილებლად იწყება შემდეგი სახის გამოსახულებით:

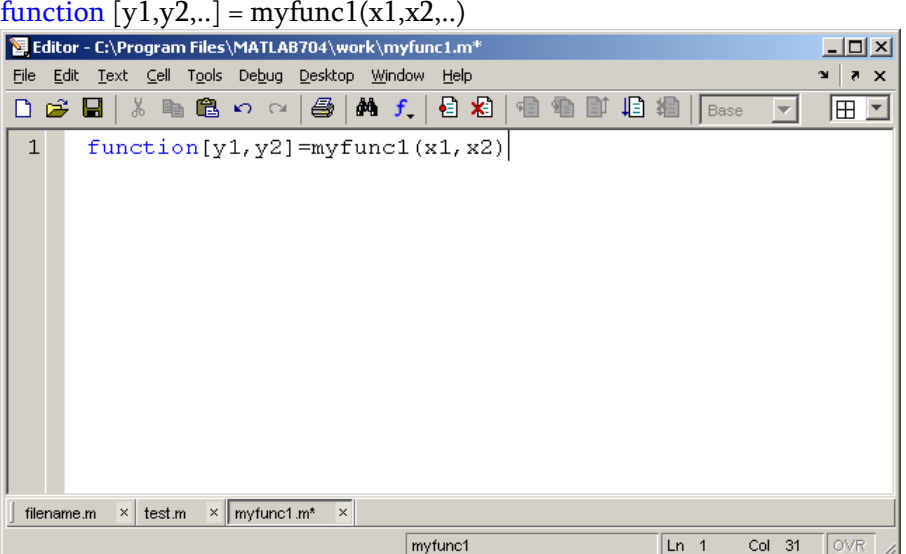

სიტყვით function რედაქტორში მოიცემა ლურჯი ფერით, რომლის შემდეგ მოდის კვადრატულ ფრჩხილებში მოთავსებული ფუნქციის მიერ გამოთვლილი სამუშაო არეში დასაბრუნებელი ცვლადების ჩამონათვალი y1,y1 და ა.შ, ცვლადები ერთმანეთისგან გამოიყოფა მძიმით, შემდეგ მოდის მინიჭების ოპერატორი = და ფუნქციის სახელი (პირობითად myfunc1) და ბოლოს ფუნქციაში სამუშაო არედან შემავალი მრგვალ ფრჩხილებში მოთავსებული ცვლადთა სია x1,x2, . . .

m-ფაილ-ფუნქციის სახელი უნდა ემთხვეოდეს ფუნქციის სახელს. m-ფაილიფუნქციებში შესრულებული მოქმედებები და შემოყვანილი ცვლადები, m-ფაილსცენარებიდან განსხვავებით, არ აისახებიან არც ბრძანებათა ფანჯარაში და არც სამუშაო არეში, ანუ ისინი სრულდებიან ლოკალურად და სამუშაო არედან იღებენ მხოლოდ შემავალ ცვლადებს და აბრუნებენ მხოლოდ გამომავალ ცვლადებს.

m-ფაილ-ფუნქციის გაშვება არ შეიძლება რედაქტორიდან, ის აუცილებლად უნდა შესრულდეს ან ბრძანებათა ფანჯრიდან ან რომელიმე მ-ფაილ-სცენარიდან და მის არგუმენტად (შემავალ სიდიდეებად) აუცილებლად უნდა მიეთითოს სამუშაო არეში უკვე არსებული ცვლადები.

m-ფაილ ფუნქციებს შეიძლება ჰქონდეს ბევრი შემავალი და გამომავალი არგუმენტი.

მაგალითისთვის შევქმნათ m-ფაილ-ფუნქცია polarcoord.m რომელიც სიბრტყის რომელიმე წერტილის ორი შემავალი კოორდინატისთვის გამოითვლის შესაბამის ორ პოლარულ კოორდინატს, ე.ი. გვაქვს ორი შემავალი არგუმენტი x და y, და ორი გამომავალი არგუმენტი r და theta ქვემოთ მოყვანილია შესაბამისი m-ფაილ-ფუნქციის ტექსტი:

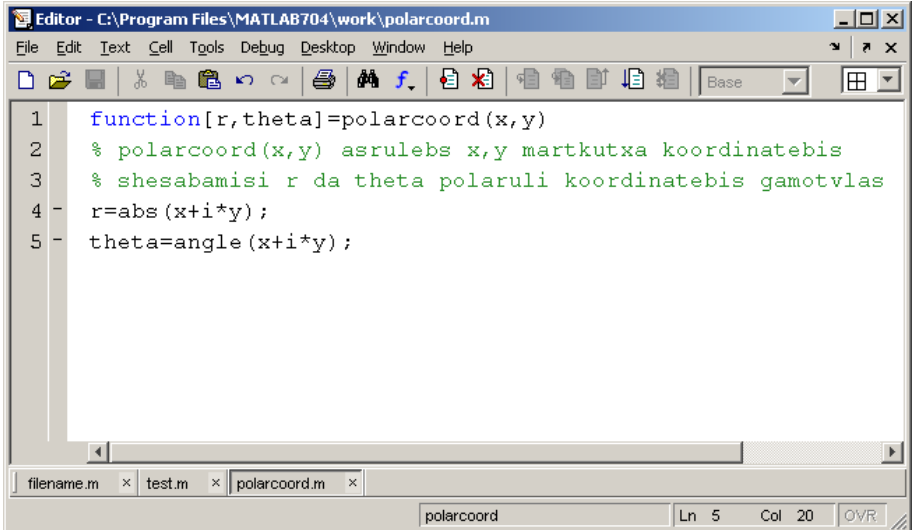

შევინახოთ ეს ფაილი. თუ ახლა ბრძანების ფანჯარაში შეიყვანთ polarcoord 3,4) პასუხში გამოვა მხოლოდ პირველი არგუმენტი და ის მიენიჭება ცვლად **ans-ს**: >> polarcoord (3,4)

ans =

5

იმისათვის რომ რომ ორივე გამოთვლილი შედეგი დავინახოთ საჭიროა კვადრატულ ფრჩხილებში მოთავსებულ ცვლადებს მივანიჭოთ ეს მნიშვნელობები: >> [r,theta]=polarcoord (3,4)

 $r =$ 

 5 theta=

0.64350110879328

m-ფაილ-ფუნქციის ფუნცტიონ სტრიქონის შემდეგ მდგარი კომენტარი help ბრძანებით შეიძლება იქნას გამოყვანილი ბრძანებათა ფანჯარაში.

ბრძანება type filename-ს ბრძანების ფანჯარაში გამოყავს filename.m ფაილის შინაარსი.

თუ გინდათ რომ command window ფანჯარაში ერთად წარმოჩინდეს შედეგები და ბრძანებები, დაუმატეთ სცენარის დასაწყისში და ბოლოში ბრძანებები echo on და echo off.